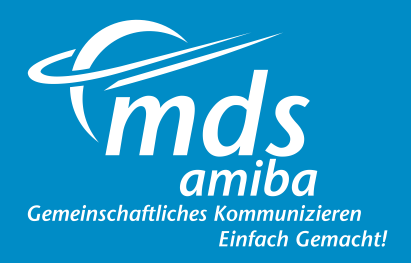

# **Video-Zusammenarbeit**

Browserbasierte Lösung ohne benötigte App-Installation. Eingeladene klicken auf zugesendeten Link, um teilzunehmen.\* Funktioniert mit aktuellen Chrome, Firefox oder Opera-Browser.

mds

#### Einfache Einrichtung

Richten Sie Konferenzräume im Benutzerportal über einen aktuellen Chrome, Firefox oder Opera-Browser ein.

#### Angepasstes Design

Die Konferenzteilnehmer-Bilder passen sich verwendeten Gerätedisplays optimal an.

#### Teamzusammenarbeit mit Bildschirmfreigabe

Die Bildschirmfreigabe ist verfügbar für alle PC & Mac-Teilnehmer. Nutzer mit Android-Bildschirmen können die Bildschirme anderer Teilnehmer sehen.

Sofort-Nachrichten (Instant Messaging) Sofort-Nachrichten sind für alle Teilnehmer verfügbar.

## Einladung von Firelwall-geschützten Teilnehmern

Der in der Cloud-Plattform integrierte Turn- Server unterstützt die Teilnahme Firewall-geschützter externer Personen, die über eMail einen Einladungs-Link erhalten.

#### Hochgradig sicher

Echtzeit-Daten (Webcam, Mikrofon, Text) werden mittels der Datagram Transport Layer Security (DTLS) Methode verschlüsselt. DTLS ist ein Standardprotokoll, dass in allen Browsern implementiert ist, die WebRTC unterstützen.

## Maximale Nutzung vorhandener Infrastruktur

Optimieren Sie die vorhandene Firmen-Infrastruktur für Breitband und Internet mit der Verwendung aktueller Chrome, Firefox oder Opera-Browser, für eine bestmöglich unterstützte Video-Zusammenarbeit mittels weniger Klicks. Externe Personen, die nicht in Ihrem Netzwerk integriert sind, können über zugesendete Einladungs-Links, ebenso an den Online-Meetings ohne Installation leglicher Apps teilnehmen.

#### Bandbreitenreduktions-Option

Während der Normalbetrieb im Peer-to-Peer-Verfahren unterstützt wird, bei dem die Bandbreite jedes Standorts durch die Anzahl der Teilnehmer bestimmt wird, kann bei mehr als drei teilnehmenden Personen, die an verschiedenen Standorten sitzen, ein Mediaserver verwendet werden. Dies reduziert die erforderliche Bandbreite um ca. 2 Mbits, auch bei einer größeren Anzahl von Teilnehmern.

#### Konferenzplaner

Ein für jeden Teilnehmer zugänglicher Kalender mit Drop-down-Menü für alle lizensierten Konferenzräume.

### Mulmedia Contact-Center

Webseiten-Besucher können durch Anklicken einer Schalläche Video-Anrufe zu Agenten beginnen die neben der synchronen Video-Audio-Übermittlung auch Sofort-Nachrichten (Chatten) und Bildschirmfreigabe unterstützen. Ein vollkommenes Multimedia-Erlebnis!

- Spontane Face-to-Face Video-Anrufe mit Kollegen
- Projekt-Zusammenarbeit mit örtlich verteilten Teams, mit Bildschirmfreigabe
- Verkaufspräsentationen
- Online-Meetings mit Geschäftspartnern
- Virtuelle Patientenbesuche

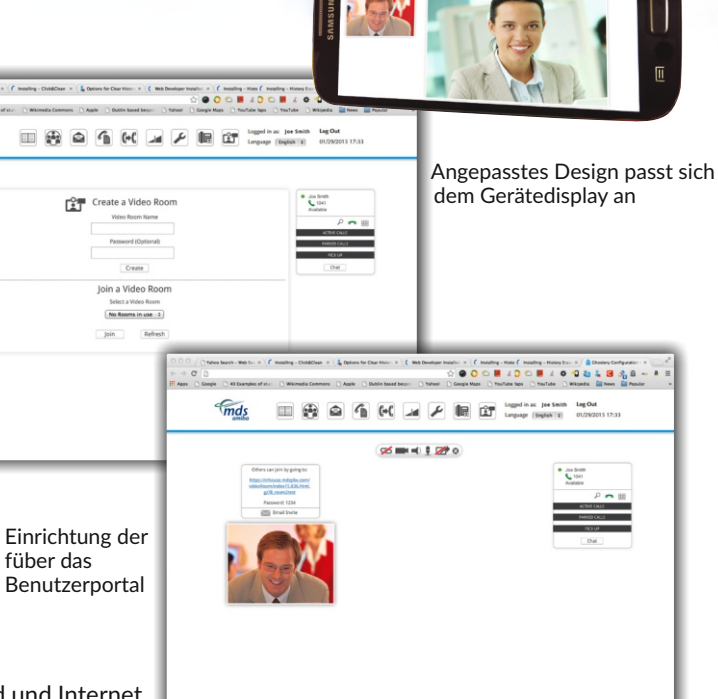

Leiten Sie die Konferenzraum-url weiter oder versenden Sie einen Einladungs-Link per eMail

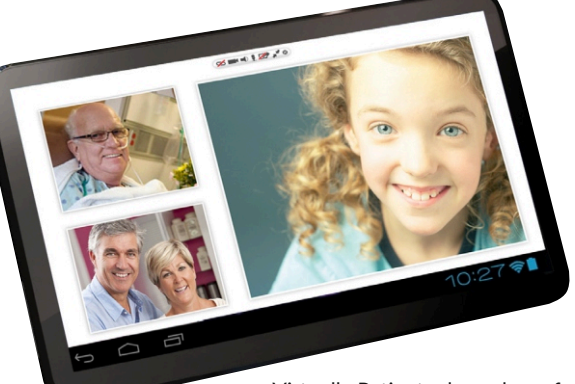

Virtuelle Patientenbesuche auf vollkommen sicheren Verbindungen.

**Gemeinschaft Finfach Cemachtl** Video-Zusammenarbeit leach - Web Sci. X  $\left| \begin{array}{l} \mathbf{f} \end{array} \right|$  Frankfileg - ClickBClean  $\left| \begin{array}{l} \mathbf{f} \end{array} \right|$  Gydians for Clear Historic X  $\left| \begin{array}{l} \mathbf{f} \end{array} \right|$  Web Dev  $\begin{split} \min\,x\,\in\, \big(\text{C unitary-} \text{B unitary-} \text{B unitary-} \big) \, &\geq \, \frac{1}{2}\, \text{C unitary-} \text{C unitary-} \big(\text{C unitary-} \big) \,, \end{split}$ 1 D 40 Examples of star: D Mikimedia Commons D Apple D Dublin bas mds **ZEICHZ** 

> anh - Web Str. X  $\bigcap \mathcal{C}$  . Forming - ChickClean  $\big|\mathcal{R}\big| \bigcap \mathcal{C}_0$  Options for Clear Henri III  $\bigcap \mathcal{C}$  . Web De *<u>Finds</u>*  $\overline{\mathcal{C}}$  $\overline{C}$ **SHOLD D**  $\Box$   $\Box$   $\Box$ Chatten mit Kollegen im Benutzerportal kann mit einem Klick zu einem vollwertigen Video-Anruf erweitert werden  $\overline{a}$  $\Box$  $\fbox{ \begin{minipage}{0.5\linewidth} \[ \begin{array}{|c|} \hline \textbf{0}, \textbf{0} \text{ solution} \end{array} \] \[ \begin{array}{|c|} \hline \textbf{0}, \textbf{0} \text{ solution} \end{array} \] \[ \begin{array}{|c|} \hline \textbf{0}, \textbf{0} \text{ solution} \end{array} \] \[ \begin{array}{|c|} \hline \textbf{0}, \textbf{0} \text{ solution} \end{array} \] \[ \begin{array}{|c|} \hline \textbf{0}, \textbf{0} \text{ solution} \end{array} \] \[ \begin{array}{|c|} \hline$  $\Box$ " mds  $\frac{1}{2} \sum_{i=1}^n \frac{1}{2} \sum_{i=1}^n \frac{1}{2} \sum_{i=1}^n \frac{1}{2} \sum_{i=1}^n \frac{1}{2} \sum_{i=1}^n \frac{1}{2} \sum_{i=1}^n \frac{1}{2} \sum_{i=1}^n \frac{1}{2} \sum_{i=1}^n \frac{1}{2} \sum_{i=1}^n \frac{1}{2} \sum_{i=1}^n \frac{1}{2} \sum_{i=1}^n \frac{1}{2} \sum_{i=1}^n \frac{1}{2} \sum_{i=1}^n \frac{1}{2} \sum_{i=$ Nutzung der Chat-Box mit Kollegen oder externen Teilnehmern während eines Video-Anrufs 平団 匹 in. mds  $\boxed{\underbrace{\text{min}}_{\text{top 1}}\begin{pmatrix}\text{min}\end{pmatrix}}\begin{pmatrix}\text{min}\end{pmatrix}\begin{pmatrix}\text{min}\end{pmatrix}\begin{pmatrix}\text{min}\end{pmatrix}\begin{pmatrix}\text{min}\end{pmatrix}\begin{pmatrix}\text{min}\end{pmatrix}\begin{pmatrix}\text{min}\end{pmatrix}\begin{pmatrix}\text{min}\end{pmatrix}\begin{pmatrix}\text{min}\end{pmatrix}\begin{pmatrix}\text{min}\end{pmatrix}\begin{pmatrix}\text{min}\end{pmatrix}\begin{pmatrix}\text{min}\end{pmatrix}\begin{pmatrix}\text{min}\end{pmatrix}\begin{pmatrix}\text{min}\end{pmatrix}\begin{pmatrix$  $\Box$ **SHOUT D**P  $\begin{array}{c} 100 \, \mathrm{fm} \\ 100 \end{array}$ Bildschirmfreigabe für teilnehmende Personen (auf Mac & PC), um eDokumente gemeinsam zu besprechen **Finds**  $\Box$ Zusammenarbeit hinweg über Firewalls und Kontinente amiba

> > Eindeutige Kommunikation über alle WebRTC-unterstützende Endgeräte

Technische Änderungen vorbehalten. Beschriebene Funktionen müssen vom Netzbetreiber unterstützt werden.

MDS Amiba - Der Cloud-Dienst der Peter-Behrens-Str. 1 12459 Berlin www.mdsamiba.de eMail: information@mdsamiba.de MDS Gateways Deutschland GmbH

 $7.4$  13:25 回  $\mathcal{C}^{\dagger}$